## Making Payments in the TWIA Policyholder Portal

This job aid demonstrates how to make payments in TWIA Policyholder Portal. In this example, the policyholder is using the TWIA 10 Pay plan.

 To start, navigate to the New User Registration and Enrollment page in the Policyholder Portal, enter the requested information and then select Submit. \*\*\*Please note the name, email address and zip code must match what the agent entered previously. You will also need either your policy number or offer number to continue. If you receive any errors when entering your information, please contact your agent to make corrections.

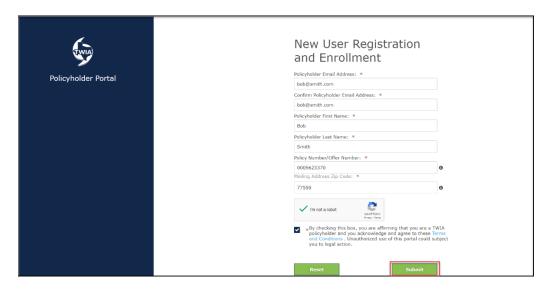

2. Create a password and then select Continue.

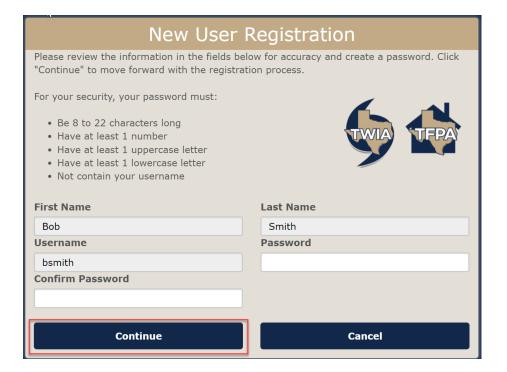

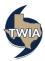

## 3. Next, click on Click Here.

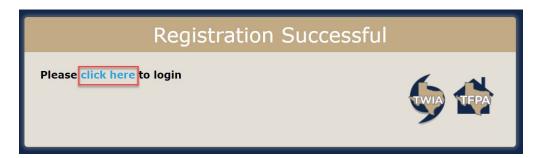

## 4. Next, select Review & Pay.

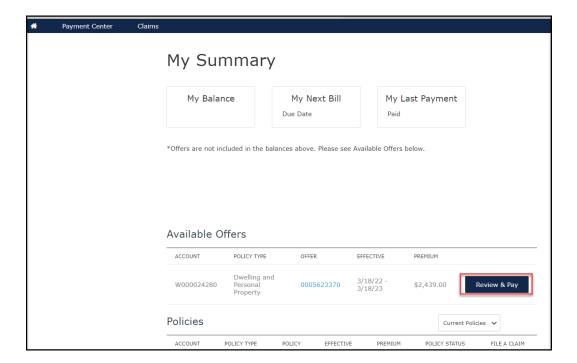

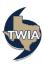

5. In this example, the selection is TWIA 10 Pay and then click on Add Payment Method.

\*\*\*Please note: Only policyholders may select 10 Pay. You must enroll in Auto Pay for this plan.

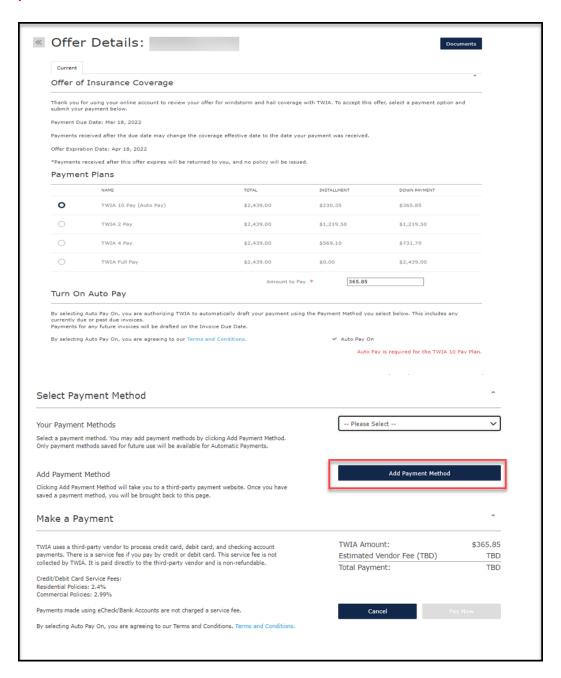

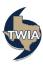

6. You have been taken to a secured, third-party site to set up your online payments. On this screen, you may use either a credit/debit card or bank account information to make the down payment and set up your auto payments. We are using bank draft in this example. Please supply the information requested and select Continue.

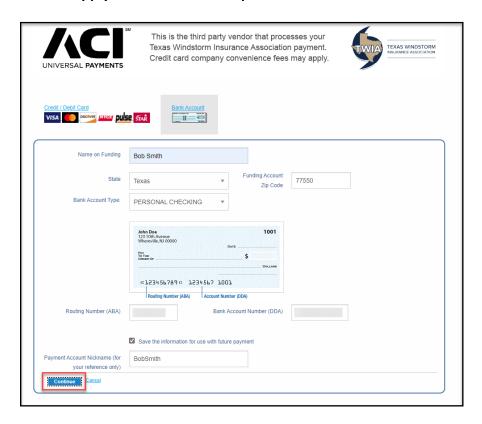

7. Next select the payment method you want to use. When you are ready, select Pay Now.

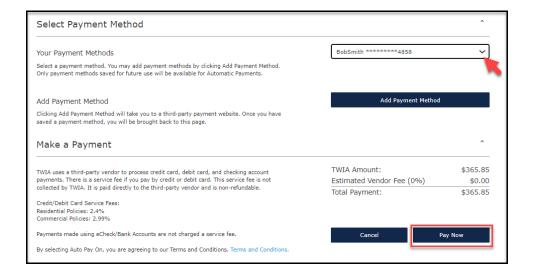

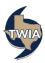

8. Please confirm the Auto-Pay by selecting OK.

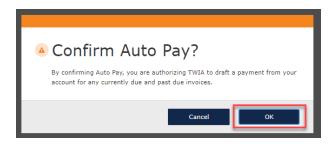

9. On the next screen, select OK.

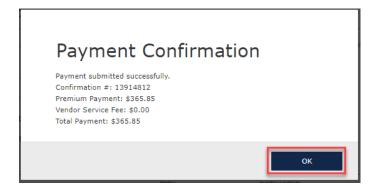

10. Your payment was successful. You may now either exit the system or click where indicated to see your policy documents. \*\*\*Please note: To view or edit future payments, click on the Payment Center for more information.

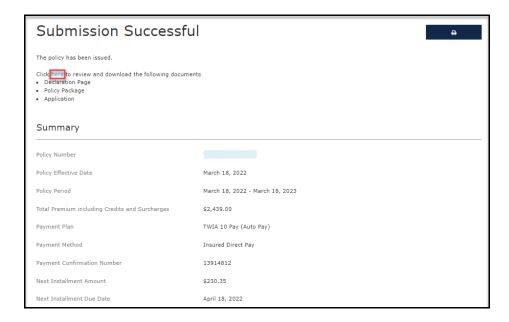

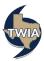

## 11. Here is an overview of the payment plans available in the Policyholder Portal:

|                                                                 |                                         | Payment Plans at a Glance                                           |                                                                     |                                                    |
|-----------------------------------------------------------------|-----------------------------------------|---------------------------------------------------------------------|---------------------------------------------------------------------|----------------------------------------------------|
| Payment Plan                                                    | TWIA Full Pay                           | TWIA 2 Pay                                                          | TWIA 4 Pay                                                          | TWIA 10 Pay (Auto Draft)                           |
| Initial Payment Required for TWIA<br>to Issue or Renew a Policy | 100%                                    | 50%                                                                 | 30%                                                                 | 15%                                                |
| Payment Frequency                                               | Once, when the policy is issued/renewed | Second payment due four months after the initial payment            | Every three months                                                  | Monthly, for nine months after the initial payment |
|                                                                 | Po                                      | Example Payment Schedule<br>blicy with an Effective Date of March 1 | 14                                                                  |                                                    |
| Payment Plan                                                    | TWIA Full Pay                           | TWIA 2 Pay                                                          | TWIA 4 Pay                                                          | TWIA 10 Pay (Auto Draft)                           |
| Example Payment Schedule                                        | 100% due 3/14                           | 50% due 3/14<br>50% due 7/14                                        | 30% due 3/14<br>23.3% due 6/14<br>23.3% due 9/14<br>23.3% due 12/14 | 15% due 3/14<br>9.4% due monthly 4/14-12/14        |

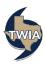